# CDN 2.2

# **Overview**

CDN 2.2 implements the following features in addition to [CDN](file:///opt/TeamCityAgent/work/e8d9ff752ef6fac0/site/WCS52/Streaming_video_CDN_functions/CDN_2.0/) 2.0 and [2.1](file:///opt/TeamCityAgent/work/e8d9ff752ef6fac0/site/WCS52/Streaming_video_CDN_functions/CDN_2.1/):

CDN streams access control

# CDN streams access control

CDN 2.2 allows to resctrict subscribers access to certain streams in CDN. Access is restricted by keys combined to access control list (ACL) for every stream. Subscriber can request stream playback by setting a valid key only. A key should be set in a special parameter passed to the server when establishing connection.

Any new stream is publishing on Origin server as accessible to all subscribers by default. Keys setting and futher ACL management should be done on Origin server using REST API.

Any stream ACL changes are send to all CDN server immediatly, and applied by server as received. Therefore stream playback will be immediatly stopped with Resctricted access error if the subscriber key is not valid anymore.

After stopping a stream, when stream is published again with the same name, it is created with clean ACL, i.e. it is accessible to all the subscribers.

## <span id="page-0-0"></span>Configuration

To set subscribers access key parameter name, the following setting should be done in fl[ashphoner.properties](file:///opt/TeamCityAgent/work/e8d9ff752ef6fac0/site/WCS52/Working_with_the_server/Core_settings/Settings_file_flashphoner.properties/) file on all CDN servers

client\_acl\_property\_name=aclAuth

In this case access key parameter will be named aclAuth

To make sure key values will not be intercepted, it is recommended to enable SSL usage in CDN with the following setting

wcs\_agent\_ssl=true

Stream ACL management using REST API

REST API is used to manage stream access keys on Origin server

REST query sho;ud be HTTP/HTTPS POST request as follows:

- HTTP: http://test.flashphoner.com:8081/rest-api/cdn/stream/access\_list/add
- HTTPS: https://test.flashphoner.com:8444/rest-api/cdn/stream/access\_list/add

Where:

- test.flashphoner.com WCS server address
- 8081 standard REST / HTTP port of WCS server
- 8444 standard HTTPS port
- rest-api mandatory part of URL
- /rest-api/cdn/stream/access\_list/add REST query used

#### **REST queries and response states**

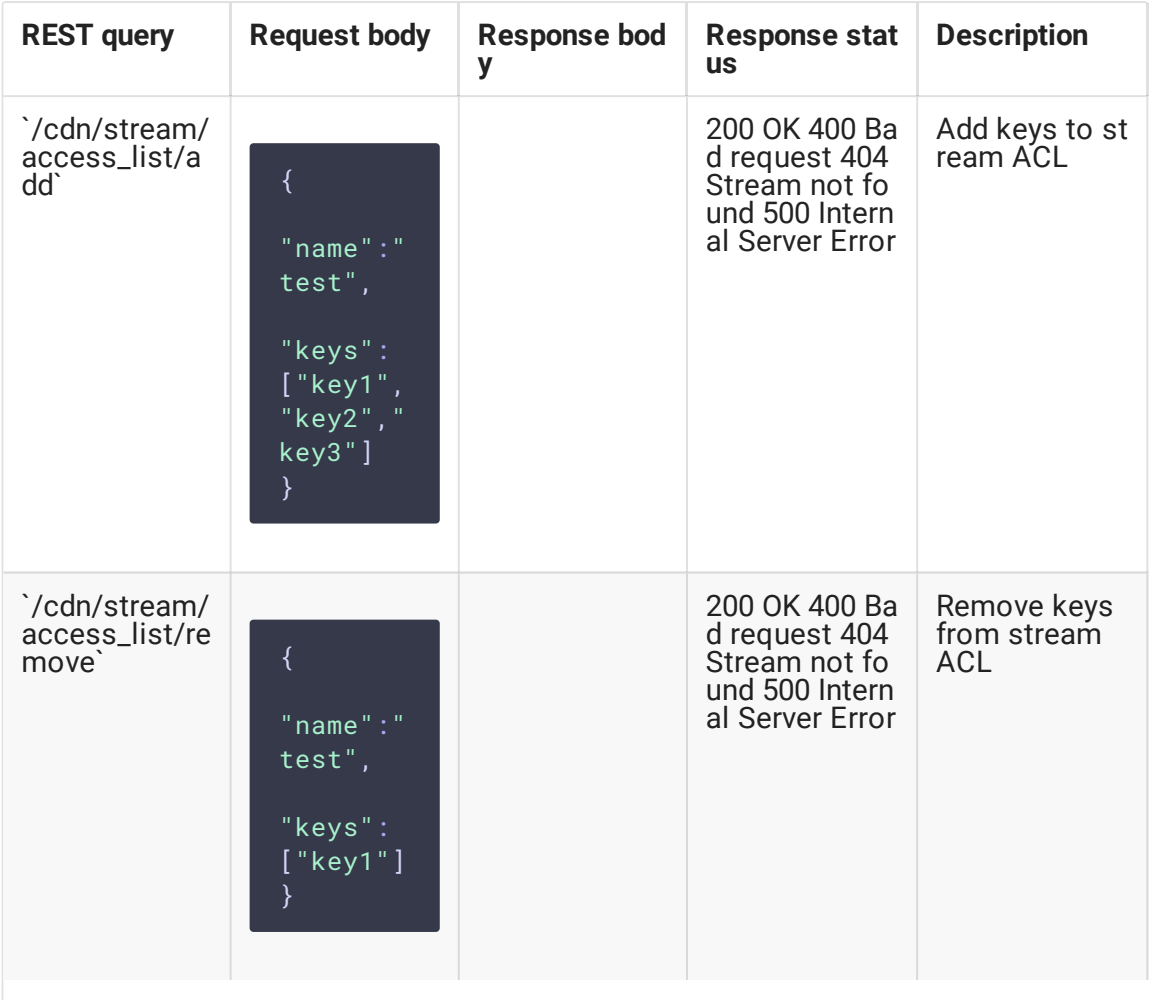

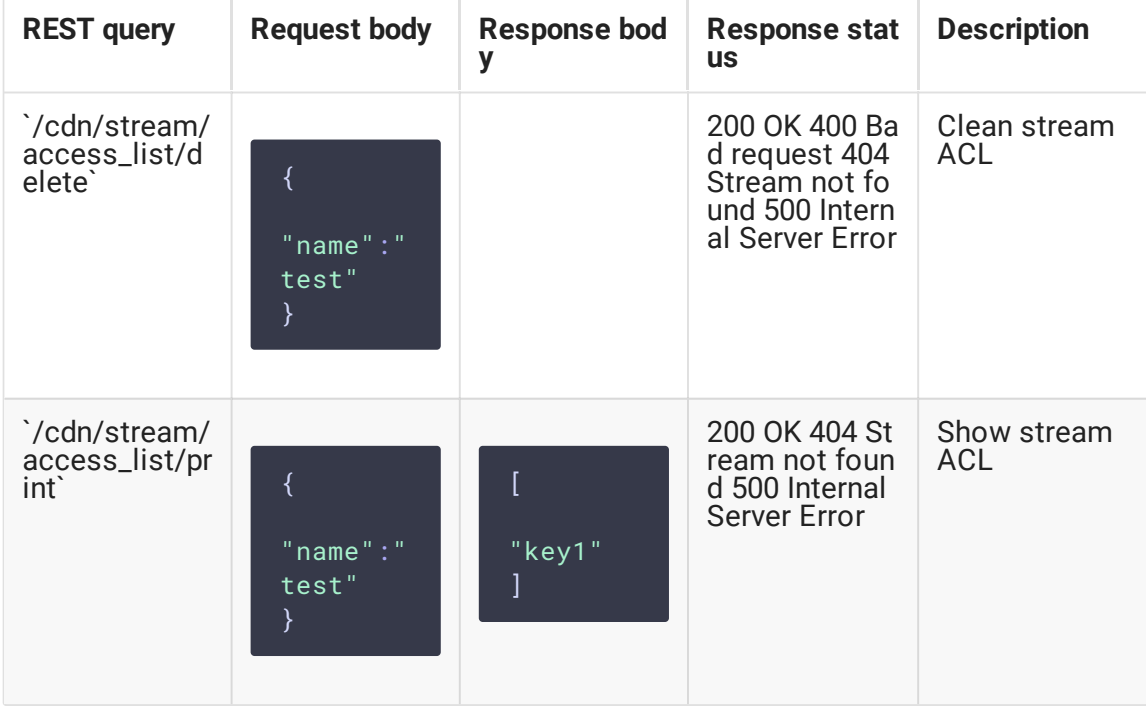

### **Parameters**

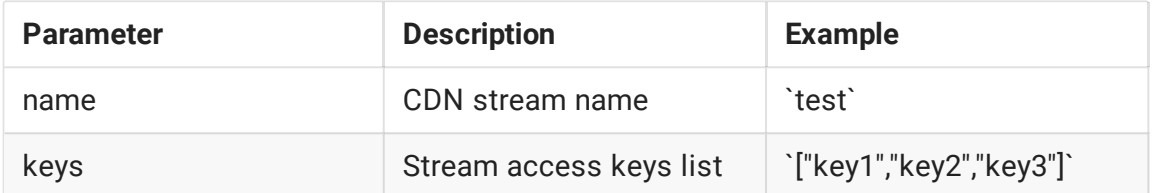

### Access to stream for subscribers

### **Passing a key using WebSDK to play stream via WebRTC**

To play stream via WebRTC stream access key should be passed as custom parameter to createSession function

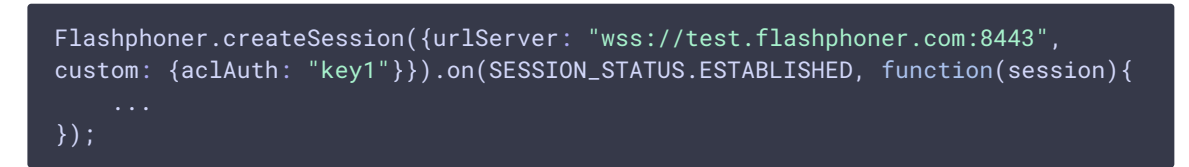

Parameter name should match to configuration setting, aclAuth in this case

### **Passing a key as connection parameter to play stream via RTMP**

To play stream via RTMP stream access key should be passed in RTMP connection parameters

rtmp://edge1.flashphoner.com:1935/live?aclAuth=key1/test

#### Where

- edge1.flashphoner.com server name
- aclAuth parameter name as set in configuration
- test stream name

#### **Passing a key as stream parameter to play stream via RTMP**

To pass access key in stream parameters, the following setting in fl[ashphoner.properties](file:///opt/TeamCityAgent/work/e8d9ff752ef6fac0/site/WCS52/Working_with_the_server/Core_settings/Settings_file_flashphoner.properties/) file on all Edge servers should be set

rtmp\_use\_stream\_params\_as\_connection=true

In this case access key can be passed as follows

rtmp://edge1.flashphoner.com:1935/live/test?aclAuth=key1

#### **Passing a key to play stream via HLS**

To play stream as HLS, access key should be passed in s

tream URL

https://edge1.flashphoner.com:8445/test/test.m3u8?aclAuth=key1

Where

- edge1.flashphoner.com server name
- aclAuth parameter name as set in configuration
- test stream name

When HLS [ABR](file:///opt/TeamCityAgent/work/e8d9ff752ef6fac0/site/WCS52/Streaming_video_functions/Playing_a_video_stream_from_the_server/In_a_browser_via_HLS/#hls-abr-support) is used, access key should be passed in master playlist URL

https://edge1.flashphoner.com:8445/test/index.m3u8?aclAuth=key1

In this case access key will be set to master playlist for every variant

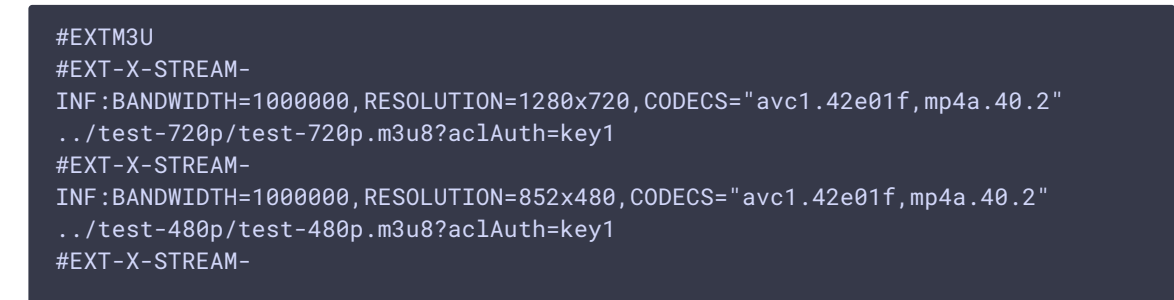

INF:BANDWIDTH=400000,RESOLUTION=426x240,CODECS="avc1.42e01f,mp4a.40.2" ../test-240p/test-240p.m3u8?aclAuth=key1

#### **Passing a key to play stream via RTSP**

Since build [5.2.1008](https://flashphoner.com/downloads/builds/WCS/5.2/FlashphonerWebCallServer-5.2.1008.tar.gz) access key should be passed in stream URL to play stream as RTSP

rtsp://edge1.flashphoner.com:5554/test?aclAuth=key1

Where

- edge1.flashphoner.com server name
- aclAuth parameter name as set in configuration
- test stream name

Note that some players, VLC for example, pass a key in uppercase only. Use the following parameter to play stream via RTSP in such player

case\_sensitive\_auth\_match=false

#### **Passing a key using Android SDK to play stream via WebRTC**

To play stream via WebRTC in Android application, access key should be passed

to Connection.setCustom method while connection establishing

```
private Session session;
private Connection connection;
connection = new Connection();
connection.setCustom("aclAuth", "key1");
session.connect(connection);
```
Parameter name should match to configuration setting, aclAuth in this case

# Backward compatibility

CDN 2.2 is compatible to CDN 2.0 and 2.1, only streams with clean ACL (as just published) can be played.

# Known limits

- 1. It is strongly not recommended to publish streams with same name to two Origin servers in the same CDN.
- 2. A stream published to one of Origin servers should be played on the same Origin server or any Edge server (through Transcoder server if necessary), but should not be played

from another Origin server in the same CDN.

3. ACL can be set to a stream only on Origin server where this stream is published.